## **【ご登録後、メールアドレスを変更(追加)したい場合】**

1.Web明細サービスのログイン後、トップページの右側上段の 「アカウント設定」ボタンを押します。

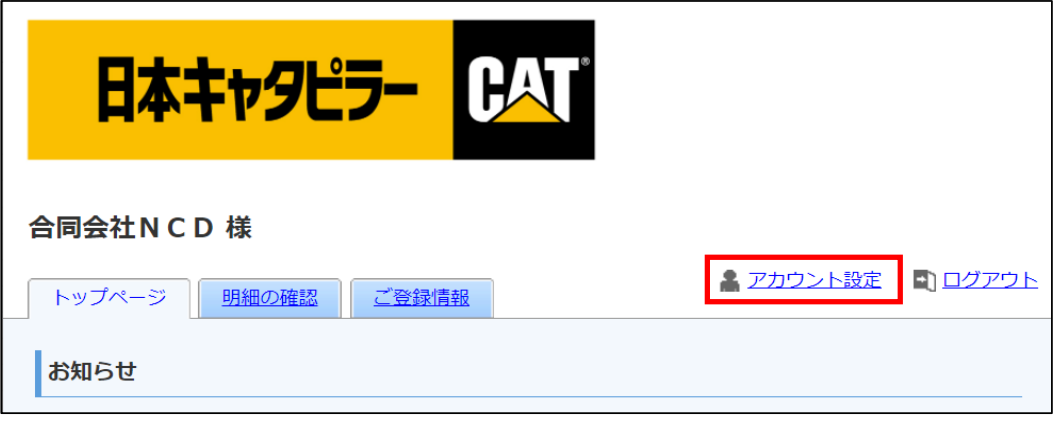

2.「メールアドレスの変更」ボタンを押します。

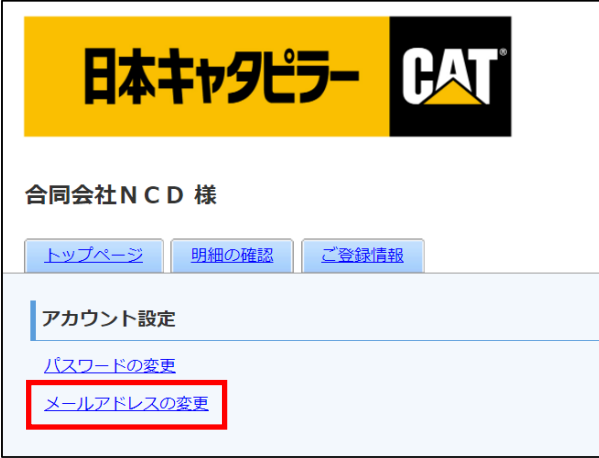

3.メールアドレス変更およびサブメールアドレス (3つまで追加できます) 追加メールアドレスを入力の上、「変更する」ボタンをクリックしてください。 ※必ずメールが届くように、サブメールアドレスも登録することをお勧めします。

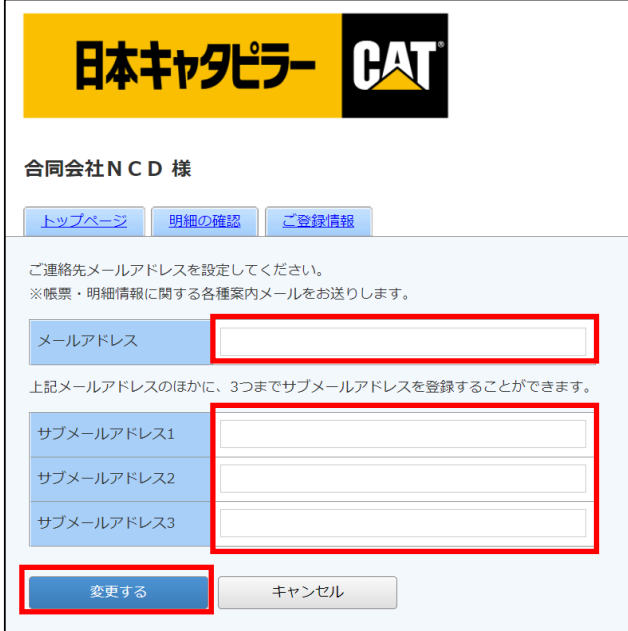